## ORIENTAÇÕES PARA DESBLOQUEIO E ALTERAÇÃO DE E-MAIL DOS USUÁRIOS CADASTRADOS NO SISTEMA SGA AGENDAMENTO

## **1. LOGAR NO SGA ADMINISTRADOR.**

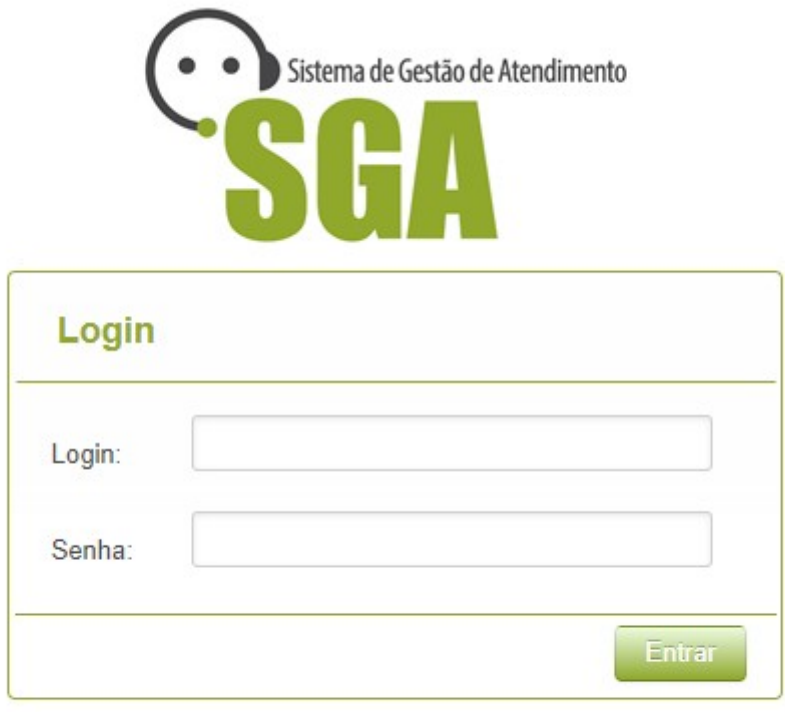

Em caso de suporte, entrar em contato no e-mail abaixo: suportepipex@cds.eb.mil.br

## **2. APÓS LOGAR, CLICAR EM TRIAGEM.**

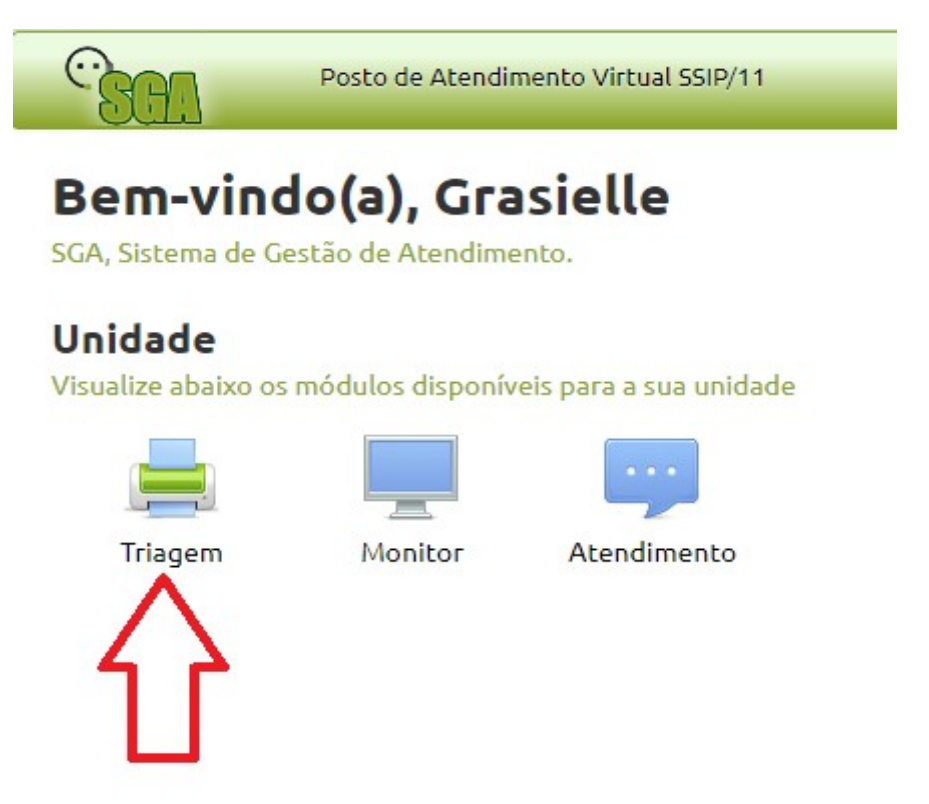

**3. NA TELA APARECERÁ O BOTÃO "DESBLOQUEIO DE CONTA", AO CLICAR NO BOTÃO O OPERADOR SERÁ DIRECIONADO PARA PÁGINA DE DESBLOQUEIO DE CONTA.**

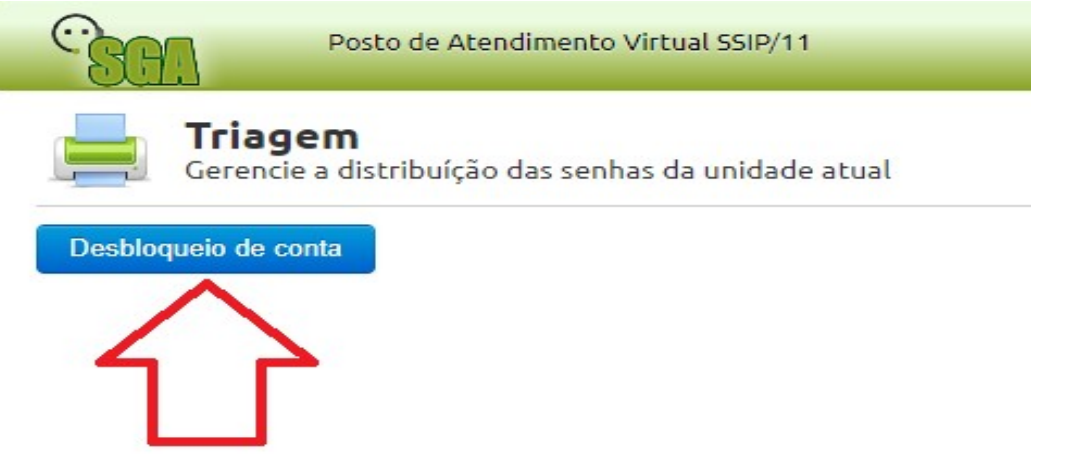

**4. NESSA TELA O OPERADOR DO SISTEMA DEVERÁ INFORMAR O CPF DO VINCULADO E VERIFICAR SE O MESMO SE CADASTROU E ESTÁ BLOQUEADO OU SE AINDA NEM FEZ O CADASTRO.**

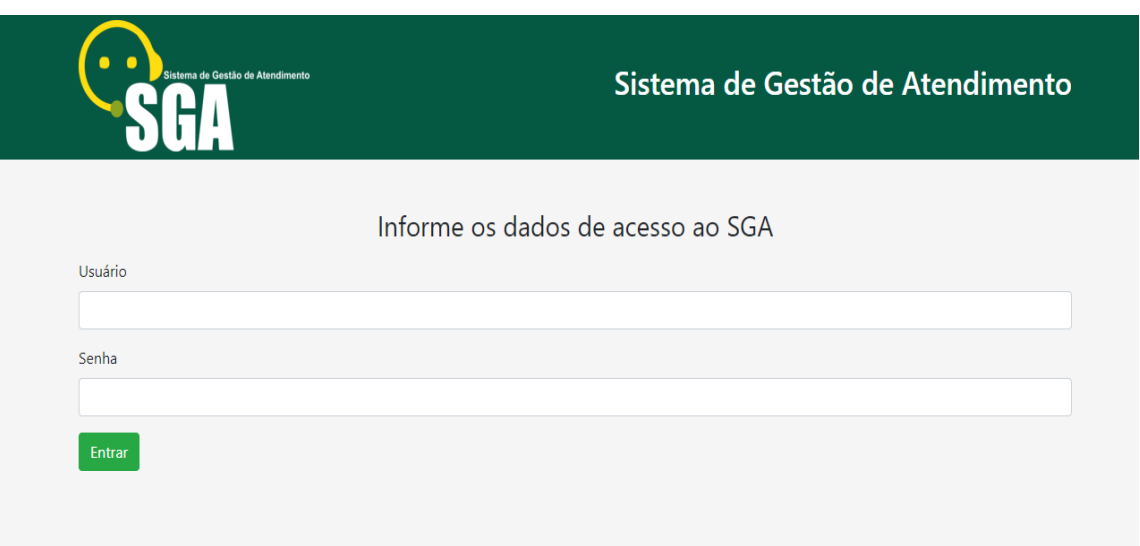

**5. NESSA TELA O OPERADOR DO SISTEMA DEVERÁ INFORMAR O CPF DO VINCULADO E VERIFICAR SE O MESMO SE CADASTROU E ESTÁ BLOQUEADO OU SE AINDA NEM FEZ O CADASTRO.**

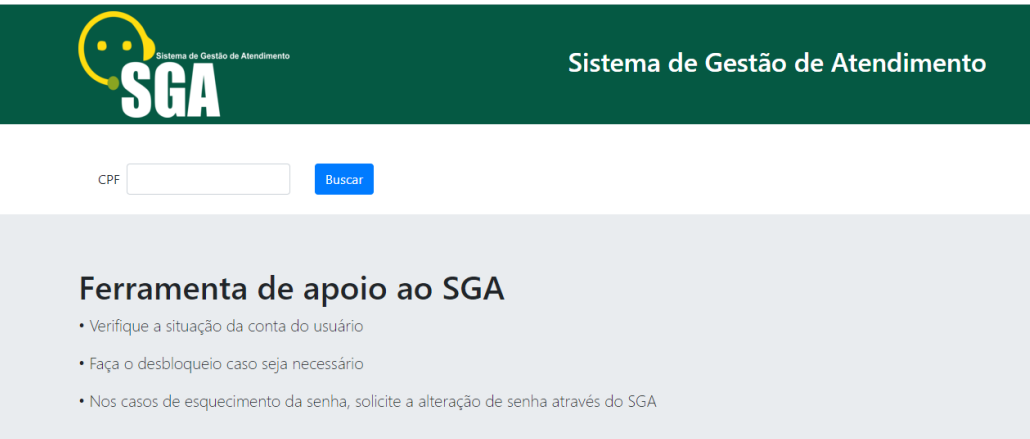

**6. NESSA TELA O OPERADOR DO SISTEMA IRÁ VERIFICAR QUAL SITUAÇÃO O CADASTRADO ESTÁ. PODENDO DESBLOQUEAR OU ALTERAR A SENHA.**

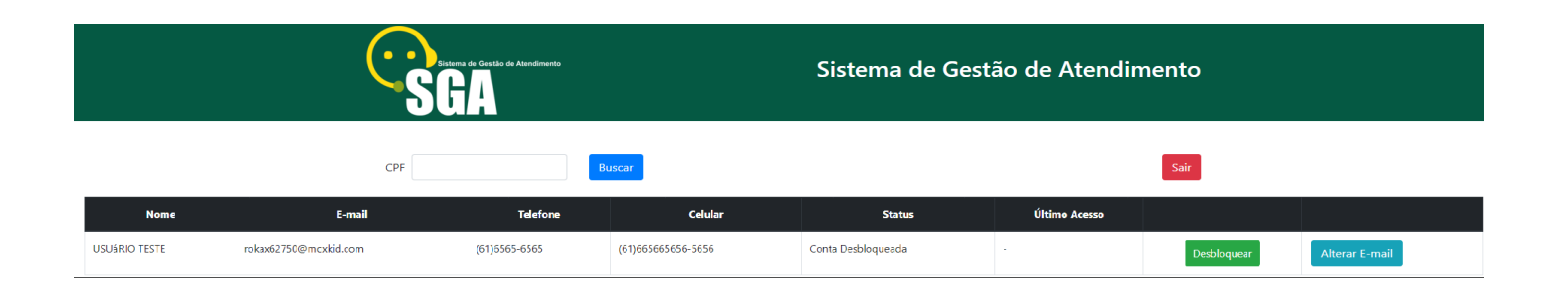